## RÉSEAU QUÉBÉCOIS DE LA TÉLÉSANTÉ **(RQT)**

## **TEAMS** Procédure d'anonymisation des courriels et des participants

## **Que permet l'anonymisation des courriels et des participants ?**

Dans le cadre des bonnes pratiques, les professionnels ou le personnel de soutien administratif devraient masquer la liste des participants et leur adresse courriel lors de la création d'une rencontre.

Lorsqu'un professionnel planifie une rencontre avec plusieurs patients, l'anonymisation permet de masquer cette liste dans l'invitation qui sera envoyée.

En plus de camoufler l'adresse courriel de tous les participants, cette option permet aussi de dissimuler leurs courriels lors de la rencontre virtuelle.

## **Anonymisation**

Pour rendre anonyme la liste des participants, vous devez d'abord créer une invitation dans votre calendrier Outlook. Ensuite, vous devez repérer l'onglet « Options de réponse ». Ce dernier se trouve à droite dans le haut de votre fenêtre. Finalement, vous devez cocher l'option « Masquer la liste des participants ».

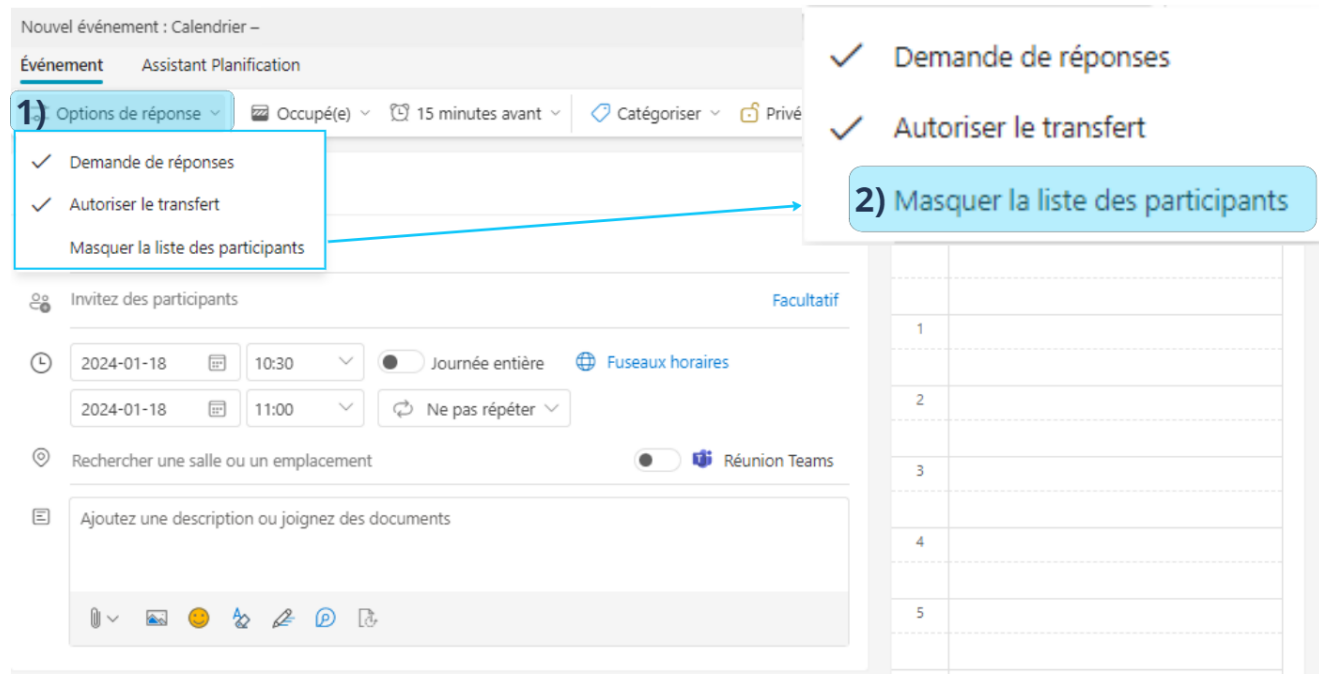

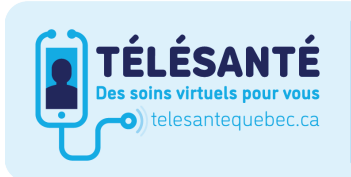

Consultez le site Web du Réseau québécois de la télésanté pour l'ensemble des documents et des outils.

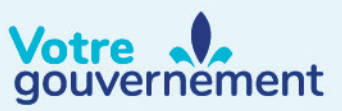

Décembre 2023Décembre 2023

**Québec #**